# Game checklist

## 1 Before the game

Game set-up has to be started at least 30 minutes before tip-off.

- If an Internet connection is available, click "Connect" after starting SmartStats
- $\star$  Regardless of internet connection the data is always stored locally

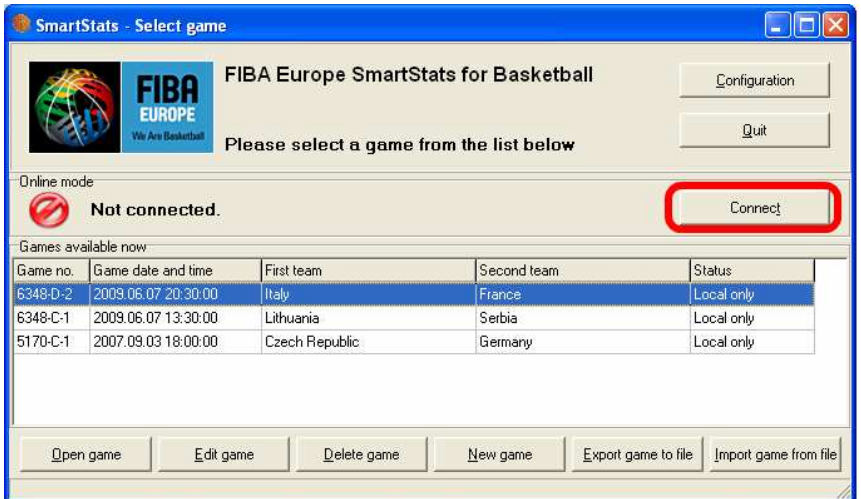

#### Connect to the server

Server URL: http://cms.fibaeurope.com/netcasting/

Username and password are the same as for the fibaeurope.com Content Management System (have already been communicated to you).

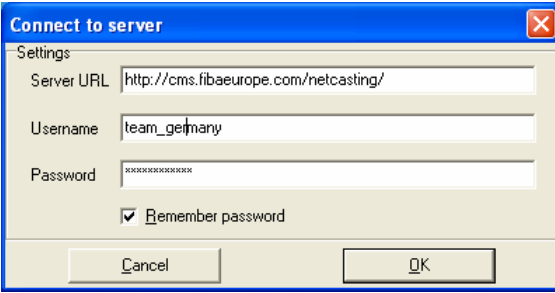

#### 1.1 Game information / players

When connected to server, this information will be directly taken from our database – without Internet connection it has to be entered manually.

#### Game Information

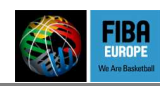

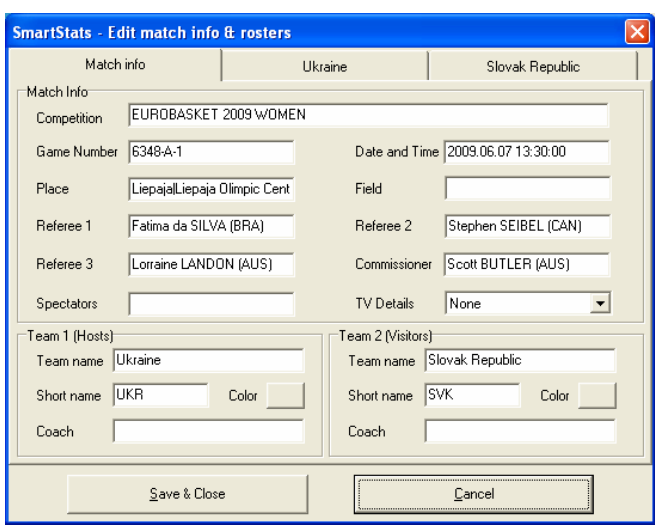

Please check if any information is missing or incorrect in this screen. Fields that typically need to be entered or corrected include:

- $\star$  Spectators
- $\star$  TV Details
- (Sometimes) Referees, Coaches.
- $\star$  Sometimes you have to change the short names as they usually should not be more than 3-5 characters. Also, please make sure that the short names of the teams are descriptive enough (for example, the short name for team "BC Zagreb" should be something like "ZAG" instead of "BC").

#### Players

When connected to server, you just have to assign shirt numbers to the players and remove the players which are not playing in this game. If it is necessary to add new player, use "Add player" button.

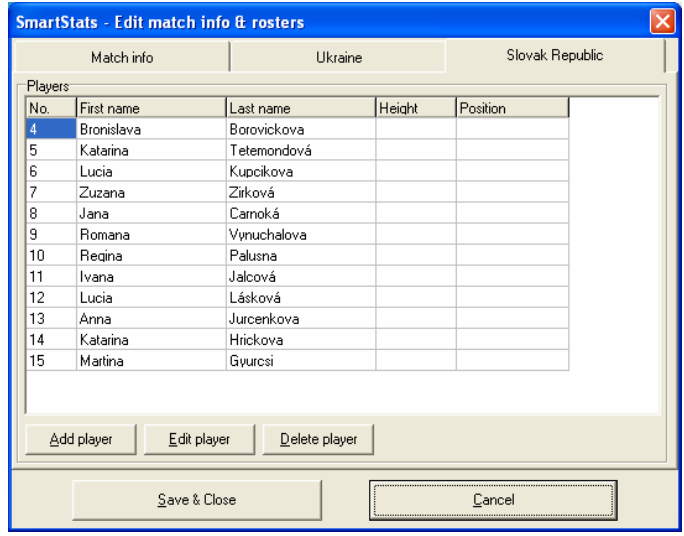

Please note that it is not foreseen to change player names manually when connected to server. Also, you can only add players from predefined list – please contact FIBA Europe if a player is missing from this list!

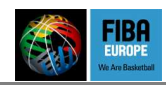

## 1.2 Starting the Game

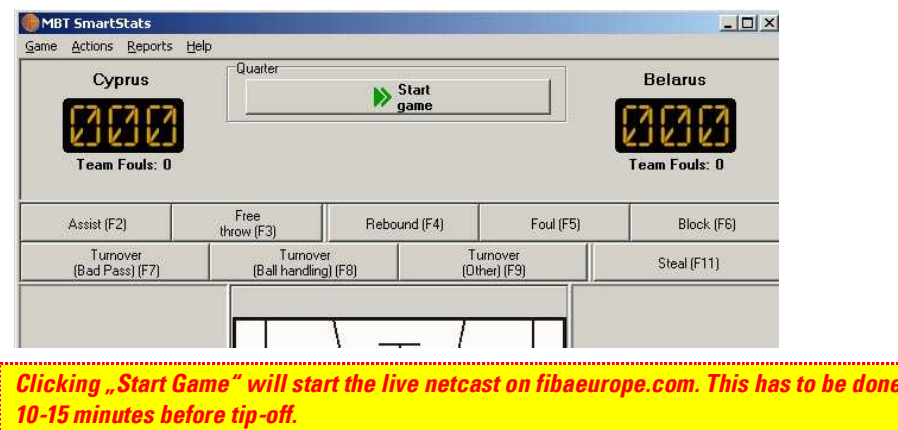

## 2 During the game

## 2.1 Actions with pending upload

When Connected to server, make sure to check regularly that all actions are uploaded and your Internet connection is ok. The "connection status" indicator in the bottom left corner changes to red when connection problem is detected.

SmartStats  $\Box$ blx Game Actions Reports Help Quarte **Slovak Republic** Ukraine  $\blacktriangleright$  Next End of  $\frac{1}{2}$  Time  $\frac{B}{P_{init}}$ IV 4 Game clo  $|00:00|$  $\frac{\cdot}{\cdot}$ ä Team Fouls: 2<br>Time-Outs: 1/3 Team Fouls: 5<br>Time-Outs: 0/3 Free<br>throw (F3) Assist (F2) Foul (F5) Block (F6) Rebound (F4) Turnover<br>(Ball handling) (F8) Turnover<br>(Other) (F9 Steal (F11) Turnover<br>(Bad Pass) (F7)  $\circ \circ \bullet \bullet \bullet$  [10] I. Kochubei 7 6 L. Kupcikova  $\boxed{0}$  00000  $00000$ 0. Gorbunova 9 8 J. Carnoká  $\boxed{0}$  \*\*\*\*\* ○○○●● 22 0. Dubrovina 11 9. R. Vynuchalova  $3$   $\bullet$ 0000 0. Krasnikova <mark>13</mark>  $0000 \bullet \boxed{3}$ 14 K. Hrickova  $\boxed{12} \bullet \bullet \circ \circ \circ$ 15 M. Gyurcsi 0000● 5 0. Zherzherunova 15 100000 ¥ Substitute One Substitute One Substitute Multiple Substitute Multiple Connection status History  $\vert \uparrow \vert$ **Connection problem!**<br>Failed/Sent. 3/1<br>Average upload time: 0.25 s 04 00:00 Sub<br>04 00:00 Sub 15 Marti Delete<br>Delete<br>Delete 電話の記録 P zyun<br>oká) ana Ca Romana Vynuchalov<br>. Katarina Hrickova)<br>Inna Kochubei)

In SmartStats actions that are entered but not uploaded yet are marked in red in the history section.

If the Internet connection is broken and no more actions are uploaded you will still be able to operate the game locally, for example for printing statistics.

SmartStats periodically checks if internet connection is OK, and reconnects to server automatically as soon as the connection becomes available again.

approximately

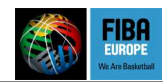

## 2.2 Reset live stats

If you notice that there are mistakes on the live scores (for example a wrong score) you can resubmit all actions with "Game – Reset live stats on the internet". Like mentioned above for uploading pending actions this might take a few minutes and should only be done if there is enough time.

Important: there is always a certain delay between entering actions in SmartStats and the web live scores (this also applies to editing or deleting actions). There is no need to reset the live stats only because they are 1-2 minutes behind your local data.

# 3 After the game

The official result / statistics of the game must directly be sent to FIBA Europe from SmartStats.

Before doing so, please make sure that both the result and the stats are correct.

- $\star$  Before you are able to upload the stats you have to make sure that you mark the game as finished ("Actions End of game", or just click the "End of game" button)
- $\star$  Submit the final statistics by selecting "Game Upload statistics"

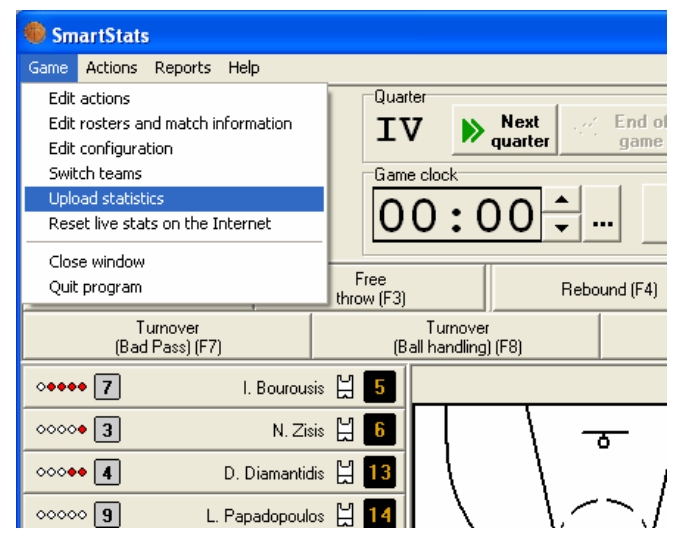

The software will ask you to confirm the result and provide your name and contacts; in case somebody would want have questions about the game:

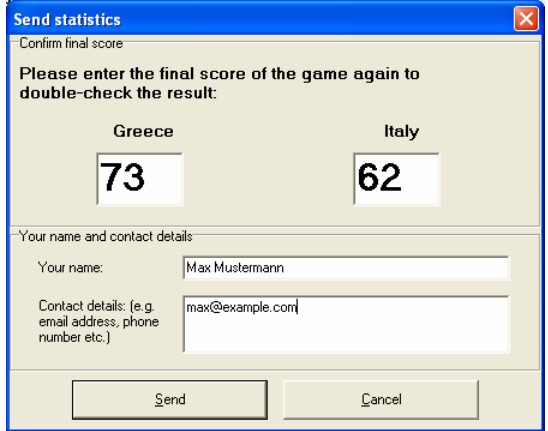

Enter the final score of the game, your name and/or your phone or email address here.

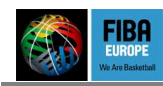

# 4 HOTLINE

During all game evenings a hotline in the FIBA Europe Offices is at your disposal and can be reached

- $\star$  By Skype: fibaeuropestats
- $\star$  By phone at one of the following numbers:
	- $\star$  +49 89 780608-501 / Andy Elrick
	- $\star$  -49 / Sakis Kontos
	- $\star$  -45 / Audrius Stonkus
	- $\star$  -44 / Alexandra Hlavacek
	- $\star$  -20 / Nick Marzoli
- ★ By email: web@fibaeurope.com